# **SHARP**

**ELECTRONIC PRINTING CALCULATOR CALCULATRICE IMPRIMANTE ÉLECTRONIQUE CALCOLATRICE ELETTRONICA STAMPANTE** 

**OPERATION MANUAL MODE D'EMPLOI MANUALE DI ISTRUZIONI** 

This equipment complies with the requirements of Directive 89/336/EEC as amended by 93/68/EEC Dieses Gerät entspricht den Anforderungen der EG-Richtlinie 89/336/EWG mit Änderung 93/68/EWG. Ce matériel répond aux exigences contenues dans la directive 89/336/CEE modifiée par la directive 93/68/CEE

Dit apparaat voldoet aan de eisen van de richtlijn 89/336/EEG, gewijzigd door 93/68/EEG. Dette udstyr overholder kravene i direktiv nr. 89/336/EEC med tillæg nr. 93/68/EEC. Quest' apparecchio è conforme ai requisiti della direttiva 89/336/EEC come emendata dalla direttiva<br>93/68/EEC.

Η εγκατάσταση αυτή ανταποκοίνεται στις απαιτήσεις των οδηγιών της Ευρωπαϊκής Ενωσης 89/336/ΕΟΚ, όπως ο κανονισμός αυτός συμπληρώθηκε από την οδηγία 93/68/ΕΟΚ. Este equipamento obedece às exigências da directiva 89/336/CEE na sua versão corrigida pela directiva 93/68/CEE

Este aparato satisface las exigencias de la Directiva 89/336/CEE modificada por medio de la 93/68/CEE

Denna utrustning uppfyller kraven enligt riktlinjen 89/336/EEC så som kompletteras av 93/68/EEC. Dette produktet oppfyller betingelsene i direktivet 89/336/EEC i endringen 93/68/EEC. Tämä laite täyttää direktiivin 89/336/EEC vaatimukset, jota on muutettu direktiivillä 93/68/EEC

 $C$   $CE$ 

 $\sqrt{\frac{P/NP}{M}}$ 

 $\overline{M}$ 

 $\overline{1}$ 

# **SHARP CORPORATION**

# **OPERATIONAL NOTES**

- 1. If you pull out the power cord to cut electricity completely or replace the batteries, the presently stored exchange rate will be cleared.
- 2. Since this product is not waterproof, do not use it or store it where fluids, for example water, can  $\overline{2}$ splash onto it. Raindrops, water spray, juice, coffee, steam, perspiration, etc. will also cause malfunction.

# **PRÉCAUTIONS**

1. Si la fiche du cordon d'alimentation est 1. débranchée, ou des piles retirées de telle sorte que l'alimentation électrique se trouve complètement coupée, le taux de change présentement mis en mémoire est effacé.  $2.$ Cet appareil n'étant pas étanche, il ne faut pas l'utiliser ou l'entreposer dans des endroits où il risquerait d'être mouillé, par exemple par de l'eau. La pluie, l'eau brumisée, l'humidité, le café, la vapeur, la transpiration, etc. sont à l'origine de dysfonctionnements.

Conforme au règlement (CE) no 1103/97

# **LES COMMANDES** TOUCHE DE MISE SOUS TENSION /

TOUCHE D'EFFACEMENT / TOUCHE

Effacement - Cette touche sert également

de touche d'effacement des registres de

**D'EFFACEMENT D'UNE ENTRÉES:** 

calcul et annule une condition d'erreur

### POWER ON KEY / CLEAR / CLEAR **ENTRY KEY:** Clear - This key also serves as a clear key for the calculation register and resets an error

**OPERATING CONTROLS** 

condition Clear entry - When pressed after a number

### and before a function, clear the number **POWER OFF KEY**  $\frac{\mathsf{OFF}}{\mathsf{P}}$

**PRINT KEY:** Pressing P after the entry of a number will print the entry with the symbol "#" even in non-print mode

Pressing • will insert a separator into a number entry such as a code, date, etc. Separators are displayed as a period and dashes but printed as periods.

MEMORY + KEY / PRINT ON / OFF KEY:  $\overline{M}$ Pressing 2nd P/NP selects print mode or non-print mode.

"P" on the display: Print mode. "NP" on the display: Non-print mode **MEMORY - KEY / DECIMAL SELECTION** 

KEY: Pressing 2nd DEC sets the number of

decimal places in the result.  $\rightarrow$  F  $\rightarrow$  3  $\rightarrow$  2  $\rightarrow$  1  $\rightarrow$  0  $\rightarrow$  A

 $\overline{\mathbf{M}}$ 

- "F" on the display: The answer is displayed in the floating decimal system
- "3, 2, 1, 0" on the display: Presets the number of decimal places in the answer.
- "A" on the display (Add mode): The decimal point in addition and subtraction entries is automatically positioned to the 2nd digit from the lowes digit of entry number. Use of the add mode permits addition and subtraction of numbers without entry of the decimal point. Use of  $\lceil \cdot \rceil$ ,  $\lceil \cdot \rceil$  and  $\lceil \cdot \rceil$  will automatically override the add mode and decimally
- correct answers will be printed. **CONVERSION KEY (TO THE EURO**  $E$ **CURRENCY) CONVERSION KEY (TO A NATIONAL**
- $\sqrt{2}$ **CURRENCY) / CONVERSION RATE SETTING KEY:**

You can set the exchange rate by pressing 2nd RATE SET. (A maximum of 6 digits excluding the decimal point can be stored as the exchange rate.)  $E$ 

2nd FUNCTION KFY  $2nd$ To use the functions shown above the keys,

such as "DEC", press the 2nd key first. (When the 2nd key is pressed, "2nd" will appear at

### Effacement des entrées - Efface un nombre qui a été introduit avant l'utilisation d'une touche de fonction.  $\begin{array}{c} \n \overline{OFF} \\
\hline\n P\n \end{array}$ TOUCHE DE MISE HORS TENSION TOUCHE DE D'IMPRESSION: En appuyant sur P après la frappe d'un nombre, on commande l'impression de ce nombre accompagné du symbole "#", même si on a choisi le mode de non-impression. En appuyant sur la touche i, un signe de séparation est inséré dans une entrée de nombre tel un code, une date, etc. Les signes de séparation sont affichés sous forme de

traits d'union mais sont imprimés sous forme de points TOUCHE DE MÉMOIRE + / TOUCHE DE **MARCHE / ARRÊT D'IMPRESSION:** 

La combinaison 2nd P/NP permet de choisir le mode d'impression ou de non-impression "P" est affichée: Impression "NP" est affichée: Pas d'impression TOUCHE DE MÉMOIRE - / TOUCHE DE **SÉLECTION DÉCIMALE:** La combinaison 2nd DEC permet de choisir le nombre de décimale

- $\rightarrow$  F  $\rightarrow$  3  $\rightarrow$  2  $\rightarrow$  1  $\rightarrow$  0  $\rightarrow$  A $\rightarrow$
- "F" est s'affiche: Le résultat est affiché dans le système à virgule flottante.
- "3, 2, 1, 0" est s'affiche: Il préétablit le nombre de décimales dans le résultat.
- "A" est s'affiche (Mode d'addition): Lors des opérations d'addition et de soustraction, le point décimal est automatiquement placé à gauche du 2ème chiffre en partant de la droite. Le mode addition permet l'addition et la soustraction de nombres sans que la frappe du point décimal soit nécessaire l'emploi des  $\boxed{\times}$  et  $\div$  annule automatiquement le mode addition et permet l'impression du résultat, le point décimal étant placé à l'endroit approprié.
- TOUCHE DE CONVERSION (EN EURO) TOUCHE DE CONVERSION (EN **MONNAIE LOCALE) / TOUCHE DE** RÉGLAGE DU TAUX DE CHANGE:

La combinaison 2nd RATE SET permet de définir

# **COMANDI E FUNZIONI**

**NOTE INTRODUTTIVE** 

Se si stacca il cavo di alimentazione per

interrompere completamente il flusso di corrente,

o si sostituiscono le batterie, il tasso di cambio

Poiché il prodotto non è impermeabile non

utilizzarlo o riporlo in luoghi in cui si può bagnare.

Anche gocce di pioggia, spruzzi d'acqua, succhi,

caffè, vapore, esalazioni, etc. possono causare

correntemente memorizzato si cancella.

**TASTO ACCENSIONE / TASTO CANCEL-** $C$   $CE$ LAZIONE / CANCELLA IMMISSIONE: Azzeramento - Questo tasto serve anche a cancellare / azzerare il registro di calcolo e per il ripristino / resettaggio dopo una condizione di errore.

**EL-1611E** 

02MT (TINSZ0602EHZZ)

Cancellazione immissione - Quando questo tasto viene premuto dopo l'immissione di un numero e prima di una funzione esso cancella il numero inviato **TASTO DI SPEGNIMENTO** 

### **TASTO DI STAMPA:**

 $\boxed{P}$ 

 $M$ 

 $\frac{DEC}{M}$ 

PRINTED IN CHINA / IMPRIMÉ EN CHINE / STAMPATO IN CINA

malfunzionamenti.

Premendo P dopo un'impostazione numerica. il numero impostato viene stampato accompagnato dal simbolo #. Premendo  $\lceil \cdot \rceil$ , nel numero i postato viene inserito un separatore, come per esempio un codice, una data, ecc. I separatori vengono visualizzati come dai trattini, ma vengono stampati come punti.

TASTO MEMORIA + / TASTO ON/OFF **STAMPA:** Premendo 2nd P/NP si seleziona la modalità

con stampa o senza stampa. "P" sul display: Modo Stampa. "NP" sul display: Modo Non Stampa TASTO MEMORIA - / TASTO NUMERO DI **DECIMALI:** Premendo 2nd DEC si imposta il numero di

decimali nel risultato.  $\rightarrow$  F  $\rightarrow$  3  $\rightarrow$  2  $\rightarrow$  1  $\rightarrow$  0  $\rightarrow$  A

# "F" sul display:

- La risposta viene visualizzata sul sistema decimale a virgola variabile ("virgola flottante").
- "3, 2, 1, 0" sul display: Preimposta il numero delle posizioni decimali nella risposta.
- "A" sul display (modo Addizione): La virgola decimale (indicata da un punto sul display), delle immissioni di addizione e di sottrazione viene posizionata automaticamente dalla seconda cifra, al 2º posto, partendo da destra dall'ultima cifra di valore corrispondente al valore più basso del numero di immissione. L'uso del modo di addizione consente l'addizione e la sottrazione di numeri senza dovere inviare la posizione decimale. L'uso di  $\cdot$ ,  $\times$ , e  $\boxed{\div}$  disattiva automaticamente la virgola ad inserimento fisso; I risultati vengono cioè stampati correttamente, con la virgola nella posizione determinata dalla posizione del selettore corrispondente nel
- sistema decimale a virgola mobile

# **INK ROLLER REPLACEMENT**

### If printing is blurry even when the ink roller is in the proper position, replace the roller.

# Ink roller: Type EA-732R **WARNING**

APPLYING INK TO WORN INK ROLLER OR USE OF UNAPPROVED INK ROLLER MAY CAUSE SERIOUS DAMAGE TO PRINTER.

# 1) Turn the power off

- 2) Remove the printer cover. (Fig. 1) 3) Remove the ink roller by turning it
- counterclockwise and pulling it upward. (Fig. 2) 4) Install new ink roller and press it in the correct
	- position. Make sure that the ink roller is securely in place. (Fig. 3)
- 5) Put back the printer cover

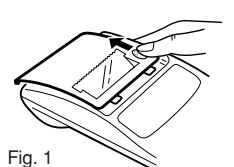

### Cleaning the printing mechanism If the print becomes dull after long time usage. clean the printing wheel according to the

following procedures: 1) Remove the printer cover and the ink roller

- 2) Install the paper roll and feed it until it comes out of the front of the printing mechanism.
- 3) Put a small brush (like a tooth brush) lightly to the printing wheel and clean it by pressing [77].
- 4) Put back the ink roller and the printer cover  $4)$ Notes: • Never attempt to turn the printing belt or
	- restrict its movement while printing. This Notes: • Pendant l'impression, ne tentez pas de may cause incorrect printing . Do not rotate the printing mechanism manually, this may damage the printer.

# PAPER ROLL REPLACEMENT

Never insert paper roll if torn. Doing so will cause

paper to jam. Always cut leading edge with scissors first. A. When using the paper that is less than or equals to 25mm (31/32") in outside diameter:

Paper roll: Type EA-7100P

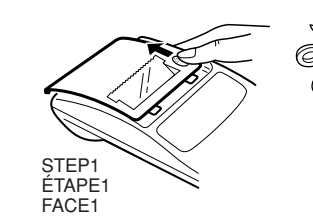

Note: Paper tape replacement rolls are available where the EL-1611E calculator is sold.

B. When using the paper that is 12mm (15/32") in inside diameter and up to 80mm (3-5/32") in outside diameter:

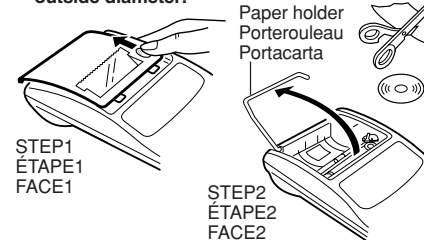

- Caution: Never use the supplied paper (25 mm (31/32") in outside diameter) in the holder.
	- When replacing the paper, touching the inside of the printer may damage it.
	- The calculator has a free-paper
	- mechanism. When drawing out the paper tape, pull it straight forward on the paper cutter side

# **POWER SUPPLY**

This calculator operates on dry batteries The calculator can also be operated on AC power through use of an AC adaptor **BATTERY OPERATION (OPTION)** 

**REMPLACEMENT DU CYLINDRE ENCREUR** 

Si l'impression est floue bien que le cylindre encreur Se la stampa è sfocata anche se il nastro inchiostrato soit dans la position convenable, remplacer ce si trova sulla posizione corretta, sostituire il nastro. cylindre. Rutto inchiostrato: Tipo EA-732R

SOSTITUZIONE DEL NASTRO

**INCHIOSTRATO** 

L'AGGIUNTA DI INCHIOSTRO AL RULLO INCHIOSTRATO O L'USO DI UN RULLO

DIVERSO DA QUELLO RACCOMANDATO

PUÒ CAUSARE GRAVI DANNI ALLA

Rimuovere il coperchio della stampante. (Fig. 1)

Togliere il rullo, girandolo in senso antiorario e

Installare il nuovo rullo inchiostrato col colore

corretto e premerlo nella posizione corretta.

Controllare che il rullo inchiostrato sia inserito

**ATTENZIONE** 

CALCOLATRICE

 $1)$ 

 $3)$ 

 $|4\rangle$ 

Spegnere la calcolatrice

tirandolo su. (Fig. 2)

saldamente. (Fig. 3)

Fig. 3

Se dopo un certo tempo d'uso della calcolatrice la

stampa diviene opaca, pulire il cilindro di stampa

1) Togliere il coperchio della stampante ed il rullo

2) Inserire il rotolo di carta e far avanzare la carta

fino a quando l'estremità fuoriesce sul davanti

Disporre una piccola spazzola (tipo spazzolino

Rimettere il rullo inchiostrato e il coperchio della

Note: • Durante la stampa, non tentare di girare la

SOSTITUZIONE DEL RULLO CARTA

Assolutamente non inserire un rotolo se la carta

Prima d'inserire la carta, tagliare sempre il bordo

A. Uso di un rotolo di carta di 25 mm di diametro o

STEP4

ÉTAPE4

FACE4

Nota: Ulteriori rotoli di carta sono disponibili nel

B. Usando carta di 12 mm diametro interno e fino

Attenzione: • Non usare la carta inclusa nel

causare dei danni.

supporto (25 mm di diametro).

· Durante la sostituzione della carta.

non toccare i meccanismi interni

della calcolatrice. Ciò potrebbe

· La calcolatrice è dotata del

meccanismo di carta libera. Estraendo

la carta tirarla in modo diritto verso

l'avanti, sul lato del tagliacarta.

**ALIMENTAZIONE** 

Esso può comunque essere alimentato anche con

**ALIMENTAZIONE A BATTERIA (FACOLTATIVO)** 

Questo apparecchio funzione a batterie secche

corrente di rete, usando un adattore CA.

negozio d'acuisto dell'EL-1611E

a 80 mm di diametro esterno.

ৰিমা কি

STEP5

**ÉTAPE5** 

FACE5

Paper cutte

Coupepapie

Tagliacarta

STEP6<br>ÉTAPE6

FACE6

è strappata. Sarebbe causa di inceppamento.

cinghia di stampa, né trattenerla. Potrebbe

essere causa di imprecisione della stampa.

• Non far girar il cilindro di stampa a mano: il

che potrebbe causare dei danni

da denti) in modo leggero sul cilindro di stampa

Pulizia del meccanismo di stampa

nel modo indicato di seguito:

del meccanismo di stampa.

e pulirlo premendo il tasto [77].

all'apparechio

d'entrata con le forbici.

Rotolo di carta: Tipo EA-7100P

Leading edge

Amorce

Tagliacart

meno

 $\lceil \widetilde{\mathbf{T}}^{\mathsf{N}} \rceil$ 

ŞTEP3

FACE3

ont en vente dans

ÉTAPE3

inchiostrato.

calcolatrice.

 $3)$ 

 $4)$ 

# Cylindre encreur: Type EA-732R

**AVERTISSEMENT** LE FAIT D'APPLIQUER DE L'ENCRE A UN<br>CYLINDRE ENCREUR ABÎME, OU D'UTILISER UN CYLINDRE ENCREUR NON-APPROUVE PEUT CAUSER DE GRAVES DÉGÂTS A L'IMPRIMANTE.

### Couper l'alimentation  $1)$

- 2) Retirer le couvercle de l'imprimante. (Fig. 1) 3) Retirer le cylindre en le tournant dans le sens contraire des aiguilles d'une montre et en le tirant
- vers le haut. (Fig. 2) 4) Introduire le nouveau rouleau encreur et le mettre en place en appuyant. Vérifier que le rouleau
- 5) Rimettere il coperchio della stampante encreur est correctement installé. (Fig. 3) 5) Remettre en place le couvercle de l'imprimante

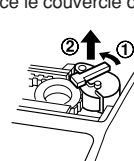

Fig. 2 Nettoyage du mécanisme d'impression<br>Si l'impression devient faible après une longue période d'utilisation, nettoyer la roue imprimante en suivant les instructions ci-dessous:

- 1) Retirer le couvercle de l'imprimante et le cylindre encreur.
- 2) Mettre le rouleau de papier en place et faire avancer le papier jusqu'à ce qu'il sorte par l'avant du mécanisme d'impression.<br>Placer une petite brosse (telle qu'une brosse à  $3)$

dents) sur la roue imprimante et la nettoyer en appuyant sur  $[\overline{m}]$ .

Remettre le cylindre encreur et le couvercle de

tourner la courroie d'impression ni d'en<br>empêcher le mouvement. Cela peut

facilement provoquer une erreur

• Éviter de faire tourner la roue imprimante à

la main, l'imprimante pourrait être

endommagée de cette manière.

**REMPLACEMENT DU OULEAU** 

**DE PAPIER** 

Ne tentez pas d'introduire le papier s'il est

déchiré. En procédant ainsi, vous risquez un

Avant tout, coupez soigneusement le début de

A. En cas d'utilisation de papier de diamètre

la bande au moyen d'une paire de ciseaux.

Note: Les rouleaux de papier sont en vente<br>le magasin où la EL-1611E est vendue.

diamètre extérieur.

B. En cas d'utilisation de papier de 12 mm de<br>diamètre intérieur et jusqu'à 80 mm de

STEP4

ÉTAPE4

mm de diamètre) dans le porte-rouleau.

prendre garde de ne pas toucher

l'intérieur de l'imprimante, sous risque

· Cette calculatrice est pourvue du

mécanisme à papier libre. En sortant

la bande de papier. la tirer droit en

avant du côté du coupe-papier.

**ALIMENTATION** 

Cet appareil peut également fonctionner sur secteur

FONCTIONNEMENT SUR PILES (EN OPTION)

• Lors du remplacement du papier.

FACE4

Attention: • Ne jamais utiliser le papier inclus (25

de l'endommager.

extérieur inférieur ou égal à 25 mm:

Rouleau de papier: Type EA-7100P

l'imprimante en place.

d'impression

bourrage.

**STEP2** 

FACE<sub>2</sub>

( ၀ ່

(((O))

ŞTEP3

**ÉTAPE3** 

ÉTAPE2

the top of the display.) Example: To change decimal place setting from F to 2 2nd DEC, 2nd DEC  $\boxed{r}$ **PAPER FEED KEY DISPLAY:** F: Floating decimal mode €: Euro Currency 3, 2, 1, 0: Preset decimal Symbol a: National Currency mode A: Add mode Symbol M: Memory P: Print mode NP: Non-print mode  $-$ : Minus 2nd: 2nd functions are E: Error available

• For illustration purposes, all the relevant symbols are visible in the display above. However, in acctual use, this would never happen.

- le taux de change. (Le taux de change ne peut pas comporter plus de 6 chiffres; le point décimale ne compte pas comme un chiffre.)  $2nd$ TOUCHE DE SECONDE FONCTION: Pour utiliser les fonctions gravées au-dessus des touches, par exemple "DEC", appuvez tout d'abord sur la touche [2nd]. (Après avoir appuyé sur la touche 2nd, L'indication "2nd s'affiche à la partie supérieure de l'écran.) Exemple: Pour changer la décimale, déplacer [2nd] de F à 2<br> $\frac{2nd}{DEC}$ ,  $\frac{2nd}{DEC}$ TOUCHE DE MONTÉE DE PAPIER  $\sqrt{2}$ **FORMAT D'AFFICHAGE:** F: Décimale flottante €: Symbole d'euro 3, 2, 1, 0: Décimal Symbole de présélectionnée monnaie locale M: Mémoire A: Addition  $-$ : Moins P: Impression NP: Non-impression E: Erreur 2nd: Les secondes fonctions sont disponibles
- A titre explicatif, tous les symboles sont représentés sur l'illustration ci-dessus. Dans la réalité, cela ne peut jamais se produire.

**TASTO DI CONVERSIONE (PER LA** ⊮€ **VALUTA EURO)** 

**TASTO DI CONVERSIONE (PER UNA VALUTA NAZIONALE) / TASTO DI IMPOSAZIONE TASSO DI CAMBIO:** Premendo 2nd RATE SET si imposta il tasso di cambio valuta. (Come tasso di cambio è possibile memorizzare un valore a 6 cifre, decimali esclusi.) **TASTO 2nd FUNZIONE (seconda** 

### funzione):

 $\overline{E}$ 

 $\boxed{r}$ 

Per attivare le funzioni indicate in alto sui tasti eguali "DEC", premere prima il tasto 2nd. (Dopo che si è premuto il tasto **2nd** sul display, in alto, appare "2nd".) Esempio: Per cambiare l'impostazione delle posizioni decimali da F a 2 2nd DEC, 2nd DEC **TASTO D'AVANZAMENTO DELLA CARTA** 

### FORMATO DEL DISPLAY:

F: modo a virgola mobile Simbole della  $\epsilon$ : valuta Euro 3, 2, 1, 0: posto della Simbole della virgola preselezionato valuta nazionale A: virgola automatica M: memoria P: modo con stampa  $-$ : meno NP: modo senza stampa  $E:$  errore 2nd: Le funzioni 2nd sono disponibili

• A scopo dell'illustrazione, tutti i simboli pertinenti sono visibili sul display sopra. In realtà, ciò non devrebbe però mai accadere

Download from Www.Somanuals.com. All Manuals Search And Download.

or during printing, the batteries should be replaced. Battery: Heavy-duty manganese battery, size AA (or R6)  $\times$  4

remplacées.

Cet appareil fonctionne sur piles sèches.

en utilisant un adaptateur C.A.

format AA (ou R6)  $\times$ 

lieu ou s'interrompt, les piles doivent être cessa difunzionare prima di stampare o durante la stampa. le pile dovranno essere sostituite.

Piles: Pile manganèse de grande puissance, Batterie: Pila al manganese di lunga durata, formato AA (o R6)  $\times$  4

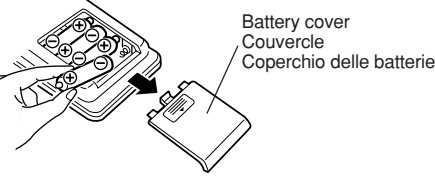

- Spegnere la calcolatrice premendo OFF.  $\overline{1}$ .
- Togliere il coperchio delle batterie facendolo<br>scorrere nella direzione della freccia.  $\overline{2}$
- $3.$ Reinserire le pile. Far corrispondere i simboli "+" e "-" sulle batterie con gli stessi simboli all'interno
	- dello scompartimento. Inserire sempre 4 pile allo stesso tempo.
- Ricollocare in posizione il coperchio delle pile.
- Dopo la sostituzione delle batterie, premere OFF 5.
- e quindi ON, per azzerare completamente la calcolatrice.
- Se le batterie sono state inserite correttamente nel quadrante appare il "0.". Se invece non appare niente, se fosse visualizzato un altro simbolo, oppure se i tasti dovessero rimanere inoperativi, togliere le batterie e inserirle di nuovo; premere quindi ancora una volta OFF e quindi  $\overline{ON}$  e controllare la visualizzazione nel quadrante.
- Nota: Se si lasciano batterie consumate nello scompartimento. è possibile causare dei danni dovuti alla fuoriuscita del materiale chimico. Evitare di sostituire le batterie in ritardo.

EL-1611E(LEO)-1(1)

3. Benlace the batteries. Be sure that the "+" and '-" marks on the battery correspond to the "+" and "-" marks in the calculator. Always put back the 4 batteries at the same time. 4. Put back the battery cover

- - 5. After the replacement, press OFF and ON in this order to clear the calculator.

Turn off power by pressing OFF.

direction of the arrow on the cover.

2. Remove the battery cover by sliding it in the

When the batteries are correctly installed "0." will be displayed (If the display is blank displays) any other symbol or the keys become inoperative, remove the batteries and install them again. Press OFF and ON in this order and check the display again.)

Note: Due to solvent leakage of the battery, keeping a used battery in the battery compartment may result in damage to the calculator. Remove a used battery promptly.

1. Éteindre la calculatrice en appuyant sur la touche de mise hors tension OFF.

Retirer le couvercle du logement des piles en le faisant glisser dans le sens de la flèche qui se trouve sur le couvercle.

Remettre les piles en place. S'assurer que leurs 3. polarités "+" et "-" soient conformes aux marques du logement. Toujours replacer les 4 piles en même temps.

- $\overline{4}$ Bemettre le couvercle en place
- Après avoir remplacé les piles, appuyer sur OFF 5.
- et ON dans cet ordre de manière à effacer la calculatrice.

Si les piles sont correctement installées. "0." sera affiché. (Si rien n'apparaît sur l'affichage ou si un autre symbole est affiché, ou si les touches sont inutilisables, retirer les piles et les réinstaller. Appuyer de nouveau sur OFF et ON dans cet ordre et revérifier l'affichage.)

Note: Le fait de laisser les piles usagées dans le logement des piles risque d'endommager la calculatrice à cause de la fuite du solvant des piles. Retirer donc les piles usagées dès que possible.

In certe situazioni, si causa una condizione di errore o di accedenza di capacità della calcolatrice. Quando ciò succede, nel quadrante appare il simbolo d'errore E, mentre sulla carta viene stampato "- - - - - - -". Tutti i tasti, eccetto CCE, [W] e OFF], vengono bloccati elettronicamente. Per continuare a calcolare, premere CCE. Il materiale immesso nella memoria fino al momento in cui è stato causato l'errore, viene conservato. 1. Quando la parte intera di un risultato consiste di più di 12 cifre, ma di meno di 24. Il existe divers cas qui causeront un dépassement de capacité ou une situation d'erreur. Lorsque cela se produit, le symbole d'erreur "E" sera affiché et "- - - - - - - " sera imprimé, et toutes les touches seront électroniquement verrouillées à CCE doit alors être utilisée pour recommencer le Le contenu de la mémoire au moment de l'erreur 1. Lorsque la partie entière d'un résultat dépasse 12 chiffres, et ne dépasse pas 24 chiffres. **DATI TECNICI** Capacità di calcolo: 12 cifre Alimentazione:  $6V \div (CC)$ : Pila al (Facoltativo) manganese di lunga durata, formato AA (o R6)  $\times$  4 CA: Con adattatore CA, EA-28A Funzionamento: Pila al manganese di 2. When any number is divided by zero (Ex. 5 [÷] 2. Lorsqu'un nombre est divisé par "zéro". (Ex. 5 – 2. Quando si divide un qualsiasi numero per zero 3. Lorsque le contenu de la mémoire dépasse 12 (Ex. CM 99999999999 M+ 1 M+) calcul de pourcentage est de 25 chiffres. (Ex. 100000000000 0,00000000001 ) • Lorsque le papier est bloqué, l'imprimante s'arrête et le symbole d'erreur "P.E" apparaît. Éteindre la calculatrice. Déchirer la bande de papier, tirer la partie restante du papier vers l'avant et puis la sortir complètement de (Es.  $5 \div 0 \equiv$ ). Quando il contenuto della memoria eccede le 12 cifre. (Es.: CM 999999999999 M+ 1 M+) 4. Quando la parte intera de un quoziente, in un calcolo di percentuale, consiste di 25 cifre. (Es.: 100000000000 0,00000000001 ) • In caso di inceppamento dovuto ala carta, Ia stampatrice si arresta ed appare il simbolo "P.E". Spegnere allora la calcolatrice, strappare la striscia di carta e togliere la parte rimanente tirandola verso l'avanti. OVERFLOW CALCULATION CALCULS AVEC DÉPASSEMENT DE CAPACITÉ CALCOLI IN ECCEDENZA Ex. Select decimal position "F". Ex. Choisir le position de virgule "F". Es.: Selezionare la posizione decimale "F". 888888888888  $\overline{+}$  345678923456  $\overline{=}$   $\rightarrow$  1.23456781234E (1.23456781234 × 1,000,000,000,000 = 1,234,567,812,340)

# **ERRORI**

**ERREURS**

calcul.

est retenu.

 $\Rightarrow$  0  $\Rightarrow$ 

**ERRORS**

There are several situations which will cause an overflow or an error condition. When this occurs, an error symbol "E" will be

displayed and "- - - - - - -" will be printed, and all keys will electronically lock except CCE,  $\boxed{|\mathbf{\tilde{m}}|}$  and OFF. **C**-CE must be depressed to restart the calculation. The contents of the memory at the time of the error are retained.

1. When the integer portion of an answer exceeds 12 digits and does not exceed 24 digits.

 $0$   $\Box$ )

automatiquement hors tension environ 12 minutes après la dernière manœuvre. Calculs: Quatre opérations arithmétiques, constante, Calcoli rés, cha

> 1 cylindre encreur (installé), 1 rouleau de papier, mode d'emploi

percentage, reciprocal, add-on, discount, memory, conversion between a national and the euro currency, etc.

automaticamente circa 12 minuti dopo l'attivazione ell'ultimo comando, in modo da non consumare inutilmente le batterie. Quattro operazioni

**SPECIFICATIONS** Operating capacity: 12 digits Power source:  $6V \nightharpoondown (DC)$ : Heavy-duty (Option) manganese battery, size AA (or R6)  $\times$  4 AC: Local voltage with AC adaptor EA-28A Operation: Heavy-duty manganese battery, size AA (or R6) Approx. 5,000 hours (in non-print mode, displaying 555'555 at 25°C (77°F) ambient temperature) Operating time depends on the type of battery and type of use. Automatic Power-Off<br>Function (APO): To save your batteries, this function automatically turns off the machine approximately 12 minutes after the last key operation. Calculations: Four arithmetic, constant, square, chain, power, **FICHE TECHNIQUE** Capacité d'opération: 12 chiffres<br>Alimentation:  $6V = IC$ Alimentation: 6V ... (CC): Pile<br>(En option) manganèse de gr manganèse de grande puissance, format AA (ou  $R6 \times 4$ CA: Tension locale avec l'adaptateur EA-28A Fonctionnement: Pile manganèse de grande puissance, format AA (ou R6) Env. 5.000 heures (sans impression, avec affichage de 555'555, à la température ambiante de 25°C) Le durée de service dépend du type de pile et de l'emploi qui est fait de l'appareil. Fonction de mise hors tension automatique<br>(A.P.O.): Cette fonction, introduite afin d'économiser les piles, met la calculatrice

> costantes radici, catena, potenze, percentuale, reciproco, maggiorazione e sconto, sottrazioni, memoria, conversione tra le valute nazionali e la valuta euro, ecc.

> > Pila al manganese di lunga durata, formato AA

Ca. 1.6 righe/sec. (Alla temperatura di 25°C, in caso di stampa alla voce "159 • M". La velocità di stampa può variare in relazione al numero di righe, alla presenza o assenza di vari tipi di figure e disegni, ed al livello di carica delle batterie.) Carta da stampa: 57 – 58 mm larghezza

> Rullo inchiostrato (inserito), 1 rotolo di carta, manuale

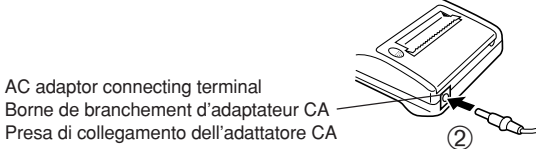

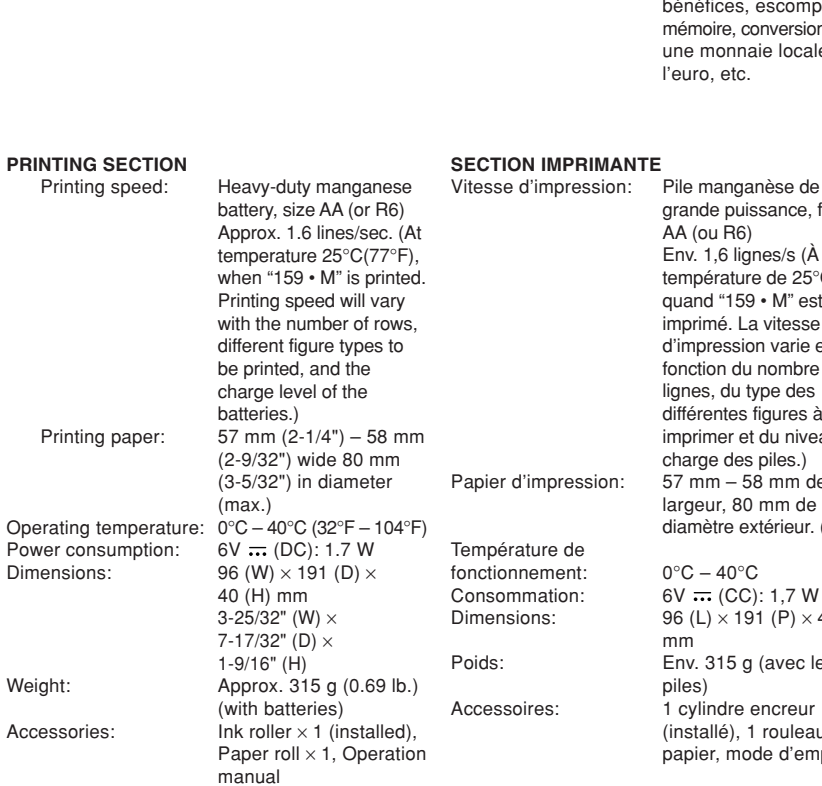

### pourcentages, inverse, bénéfices, escompte, mémoire, conversion entre une monnaie locale et l'euro, etc.

grande puissance, format

AA (ou R6)

 $0^{\circ}$ C – 40 $^{\circ}$ C  $6V \nightharpoonup (CC)$ : 1,7 W  $96$  (L)  $\times$  191 (P)  $\times$  40 (H)

Env. 315 g (avec les

- Per collegare l'adattatore CA, eseguire i passi ① e ②. Per scollegare l'adattatore CA, ripetere la procedura
- disinserire l'adattatore CA dalla calcolatrice stessa e dalla presa di corrente.
	-

Env. 1,6 lignes/s (À une température de 25°C et quand "159 • M" est imprimé. La vitesse d'impression varie en fonction du nombre de lignes, du type des différentes figures à imprimer et du niveau de charge des piles.)  $57$  mm  $-$  58 mm de largeur, 80 mm de diamètre extérieur. (max.)

mm

piles)

lunga durata, formato AA

(o R6) Ca. 5.000 ore (in modalità senza stampa, visualizzazione continua di 555'555 a temperatura ambiente di 25°C) Il tempo operativo varia in funzione del tipo di pila e di uso.

Funzione A.P.O. (di spegnimento

**SEZIONE DI STAMPA**<br>Velocità di stampa:

automatico): Grazie a questa

funzione, la calcolatrice

si spegne

(o R6)

80 mm diametro esterno (max.)

 $6V \nightharpoonup (CC)$ : 1,7 W

an abnormal event occurs and all keys are disabled.

Temperatura di

funzionamento:  $0^{\circ}C - 40^{\circ}C$ <br>Consumo:  $6V \div (CC)$ :

Dimensioni: 96 (larg)  $\times$  191 (prof)  $\times$  40 (alt) mm Peso: Ca. 315 g (con batterie)<br>Accessori: Rullo inchiostrato (inserito)

### **AC POWER OPERATION (OPTION) AC adaptor: Model EA-28A**

When the AC adaptor is connected to the calculator, the power source is automatically switched over from dry batteries to AC power source. **HOW TO CONNECT THE AC ADAPTOR**

> • Après avoir appuyé sur le bouton RESET, appuyer sur  $c$   $c$  pour vous assurer que "0." est

# **FONCTIONNEMENT SUR SECTEUR (EN OPTION)**

**Adaptateur CA: modèle EA-28A** Lorsque l'adaptateur CA est branché à la calculatrice, l'alimentation passe automatiquement des piles sur

opérations ① et ②.

celle du secteur. **BRANCHEMENT DE L'ADAPTATEUR CA** **ALIMENTAZIONE CON CORRENTE DI RETE**

**(FACOLTATIVO) Adattatore CA: modello EA-28A**

- Premendo il tasto RESET verranno cancellati i tassi di cambio immessi ed altri dati nella memoria.
- Per premere il tasto RESET utilizzare solo la punta di una penna a sfera. Non usare oggetti che possano rompersi oppure siano appuntiti, come gli aghi.
- Dopo aver pigiato l'interruttore di RESET, pigiare **per assicurarsi che lo "0." sia indicato.**

Collegando questo adattatore alla calcolatrice, l'alimentazione a mezzo batterie viene automaticamente disinserita. **COLLEGAMENTO DELL'ADATTATORE CA**

Make sure that you turn the calculator's power off when connecting or disconnecting the AC adaptor. To connect the AC adaptor, follow steps ① and ②. To disconnect the AC adaptor, simply reverse the procedure.

- **Notes:** When the calculator is not in use, be sure to remove the adaptor from the calculator and the wall outlet. l'ordre de la procédure. **Notes:** • Lorsque la calculatrice n'est pas utilisée,
	- Never use any other AC adaptor except EA-28A.

# **CAUTION**

- effectuée correctement, bien appuyer sur CCE CCE avant de commencer le calcul. 2. Pour sélectionner le mode impression ou le mode
- non-impression, appuyer sur 2nd P/NP. "P" s'affiche dans le cas du mode d'impression, "NP" dans le cas du mode de non-impression. Sauf indication contraire, la calculatrice est supposée être dans le mode impression.

Use of other than the AC adaptor EA-28A may apply improper voltage to your SHARP calculator and will cause damage.

- premere CCE CCE con decisione. 2. Premere  $\boxed{2nd}$   $\boxed{P/NP}$  per scegliere il modo con stampa o senza stampa. "P" appare nel modo di
- stampa e "NP" appare nel modo di non-stampa. Se non è specificato niente in contrario, si assume che la calcolatrice sia usata nel modo di stampa.

Avant de brancher ou de débrancher l'adaptateur secteur, veillez à mettre la calculatrice hors tension. Pour brancher l'adaptateur secteur, procédez aux Pour débrancher l'adaptateur secteur, inversez sia spenta.

> ne pas oublier de débrancher l'adaptateur de sa borne et de la prise secteur. • Ne jamais utiliser d'adaptateur CA autre

que le EA-28A. **PRÉCAUTIONS A PRENDRE**

L'emploi d'un adaptateur CA autre que le EA-28A pourrait envoyer une tension inadéquate à cette calculatrice SHARP et l'endommager.

touches seront électronique l'exception des C·CE, [71] et OFF. Prima di collegare l'adattatore CA alla calcolatrice, e prima di scollegario, contollare che la calcolatrice

all'incontrario. **Note:** • Quando non si usa la calcolatrice,

• Usare esclusivamente l'adattatore EA-28A.

# **PRECAUZIONI**

 $\bigcirc$ 

Usando un adattatore diverso dell'EA-28A è possibile che si applichi un voltaggio inappropriato, causando così dei danni all'apparecchio.

> Portugal 1 Euro = 200.482 Portuguese Escudos (Esc) Spain 1 Euro = 166.386 Spanish Pesetas (Ptas) Finland 1 Euro = 5.94573 Markkaa (mk)  $1$  Euro = 13.7603 Austrian Schilling (S) Luxembourg 1 Euro = 40.3399 Luxembourg Franc (LuxF)

- 3. When the contents of the memory exceed 12 integers. (Ex. CM 999999999999 M+ 1 M+)
- 4. When the integer portion of a quotient in percentage calculation is 25 digits. (Ex. 4. Lorsque la partie entière d'un quotient dans le 100000000000 0.00000000001 )
- When the paper jams, the printer stops and the error symbol "P.E" appears. Turn off the calculator. Tear off the paper roll and then pull the remaining part of the paper forward and completely out of the printer.

**Pays Taux de change de I'Euro** Belgique 1 Euro = 40,3399 Francs belges (BF)

nombres entiers.

France 1 Euro = 6,55957 Francs français (F)<br>Allemagne 1 Euro = 1,95583 Deutsche Marks 1 Euro = 1,95583 Deutsche Marks (DM) lrlande 1 Euro = 0,787564 Livre irlandaise Belgio 1 Euro = 40,3399 Franco belga (BF) Francia 1 Euro = 6,55957 Franco francese (F) Germania 1 Euro = 1,95583 Marco tedesco (DM) Irlanda 1 Euro = 0,787564 Sterlina irlandese

l'imprimante.

**RESETTING THE UNIT**

pressed only when:

• you install or replace the batteries. Notes:

Strong impacts, exposure to electrical fields, or other Un choc violent, l'exposition à un champ électrique unusual conditions may render the unit inoperative, and pressing the keys will have no effect. If this occurs, you will have to press the RESET switch on the bottom of the unit. The RESET switch should be et d'autres conditions inhabituelles, peuvent empêcher le fonctionnement de l'appareil et rendre les touches inopérantes. En ce cas, appuyez sur le bouton RESET, placé à la partie inférieure de l'appareil. Ce bouton RESET ne doit être utilisé que dans les cas suivants:

- Pressing the RESET switch will clear the stored exchange rate and other any data stored in the Notes: memory.
- Use only a ballpoint pen to press the RESET switch. Do not use anything breakable or anything with a sharp tip, such as a needle.
- After pressing the RESET switch, press  $\overline{c \cdot c}$  to make sure that "0." is indicated.

# **RÉINITIALISATION DE L'APPAREIL**

toutes les touches sont inopérantes. • Vous avez mis en place les piles, ou vous les

avez remplacées.

• Une poussée sur le bouton RESET efface le taux de change mémorisé, et toutes les autres

données placées en mémoire.

instrument pointu tel qu'une aiguille.

• Pour appuyer sur le bouton RESET, n'utilisez que la pointe d'un stylo à bille. N'utilisez pas un instrument susceptible de se casser, ni un

• Une situation inhabituelle s'est développée et Se sottoposta a colpi, urti violenti, esposta a campi elettromagnetici, o in condizioni fuori dalla norma l'unità potrebbe non essere più operativa e non rispondere alla pressione dei tasti. Se questo accadesse, premere il tasto RESET che si trova sul fondo dell'unità. ll tasto RESET deve essere premuto solo quando:

si è verificato un evento anormale.

affiché.

# **INIZIALIZZAZIONE DELL'UNITÀ**

• si è provveduto all'installazione o alla sostituzione delle batterie.

### Note:

**CALCULATION EXAMPLES**

- 1. To insure that each calculation is performed correctly, press CCE CCE firmly before starting the calculation
- 2. Press 2nd P/NP to select print mode or non-print mode. "P" appears in print mode and "NP" appears in non-print mode. Unless otherwise stated, it is assumed the calculator is in print mode.
- 3. Example procedures are listed in following manner unless otherwise specified.

**EXEMPLES DE CALCULS** 1. Afin de s'assurer que chaque opération est

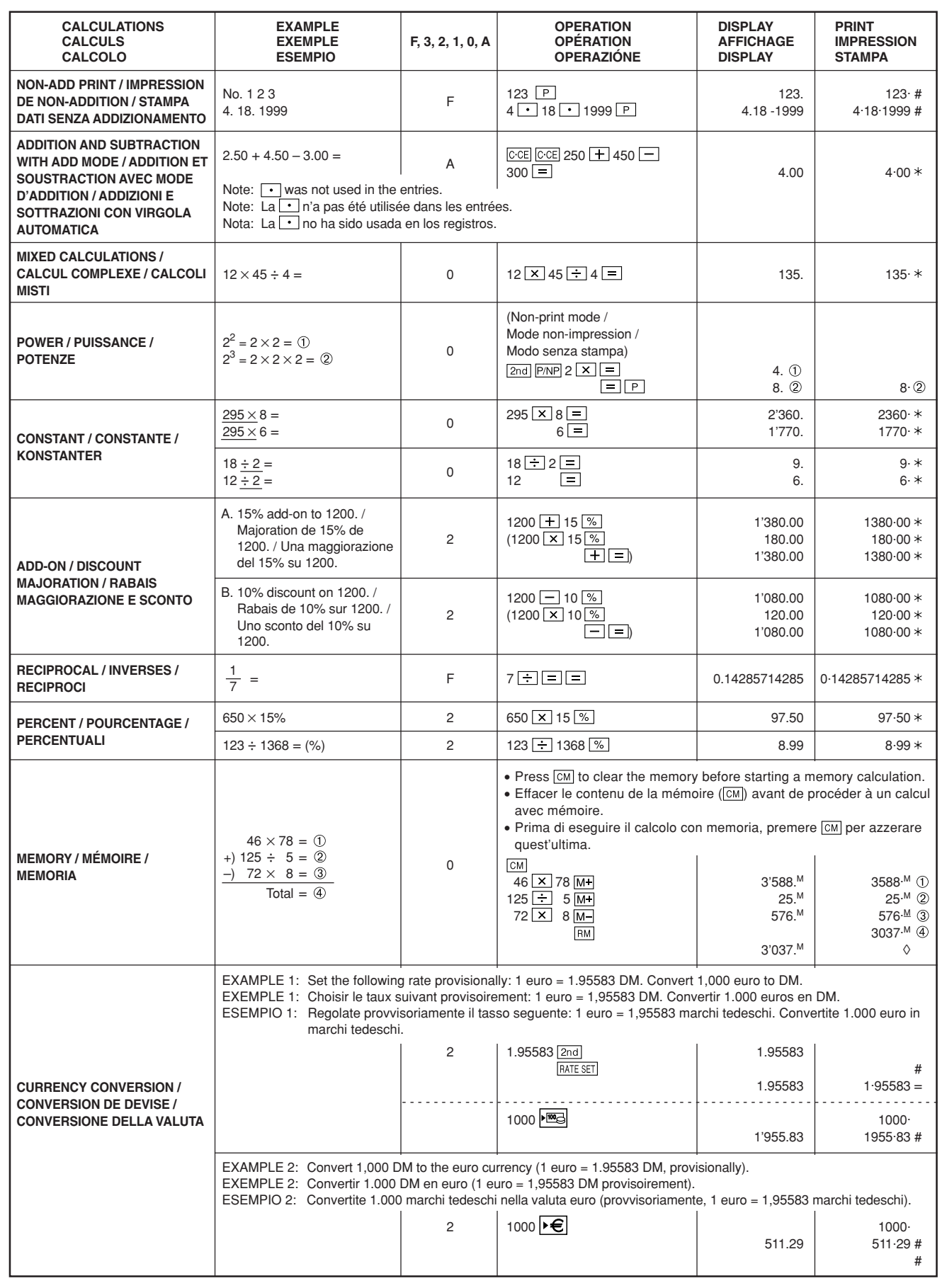

3. Sauf indication contraire, les méthodes figurent de la maniète suivante.

**ESEMPI DI CALCOLO**

1. Per assicurare che ogni calcolo venga eseguito in modo corretto, prima di cominciare a calcolare,

3. Le procedure di esempio sono elencate nel modo seguente, a meno che diversamente specificato.

EL-1611E(LEO)-2➀

Downloaddfristrublioniv.Somanuals.com. All Manuals Search And Download.

# **Euro Currency Table**

Euro Currency Rates (as of January 1, 1999)

**Country Euro currency conversion rate** Belgium 1 Euro = 40.3399 Belgian Franc (BF) France 1 Euro = 6.55957 French Franc (F) Germany 1 Euro = 1.95583 Deutsche Mark (DM) lreland 1 Euro = 0.787564 Irish Pound (IEP) Italy 1 Euro = 1936.27 Italian Lire (Lit) Netherlands 1 Euro = 2.20371 Dutch Guilder (f.)

**Tableau de la monnaie européenne Euro** Taux de l'Euro (Taux du 1er janvier 1999)

(IEP)

Italie 1 Euro = 1936,27 Lires italiennes (Lit) Pays Bas 1 Euro = 2,20371 Florins néerlandais (f.) Portugal  $1 \text{ Euro} = 200,482 \text{ Esculos portugais}$ (Esc) Espagne 1 Euro = 166,386 Pesetas espagnoles (Ptas) Finlande  $1 \text{ Euro} = 5,94573 \text{ Markkaa (mk)}$ Autriche 1 Euro = 13,7603 Shillings autrichiens (S) Luxembourg 1 Euro = 40,3399 Francs luxembourgeois (LuxF)

**Tabella Valute per Euro**

Tassi di cambio Euro (al 1° gennaio 1999) **Paese Tasso di cambio di valuta Euro**

(lEP) Euro = 1936,27 Lira italiana (Lit. Olanda 1 Euro = 2,20371 Fiorino olandese (f.)<br>Portogallo 1 Euro = 200,482 Escudo portoghese 1 Euro = 200,482 Escudo portoghese (Esc) Spagna 1 Euro = 166,386 Peseta spagnola (Ptas) Finlandia 1 Euro = 5,94573 Marco finlandese (mk) Austria  $1 \text{ Euro} = 13,7603 \text{ Scellino austriaco (S)}$ Lussemburgo 1 Euro = 40,3399 Franco lussemburghese (LuxF)

Free Manuals Download Website [http://myh66.com](http://myh66.com/) [http://usermanuals.us](http://usermanuals.us/) [http://www.somanuals.com](http://www.somanuals.com/) [http://www.4manuals.cc](http://www.4manuals.cc/) [http://www.manual-lib.com](http://www.manual-lib.com/) [http://www.404manual.com](http://www.404manual.com/) [http://www.luxmanual.com](http://www.luxmanual.com/) [http://aubethermostatmanual.com](http://aubethermostatmanual.com/) Golf course search by state [http://golfingnear.com](http://www.golfingnear.com/)

Email search by domain

[http://emailbydomain.com](http://emailbydomain.com/) Auto manuals search

[http://auto.somanuals.com](http://auto.somanuals.com/) TV manuals search

[http://tv.somanuals.com](http://tv.somanuals.com/)